## **Registering impacts in Pure**

Log in to Pure at [www.sdu.dk/pure](http://www.sdu.dk/pure) . Click 'Add new' and 'Impact'.

The impact template in Pure contains a title field, a description field and fields for impact category and impact level. The description field offers the opportunity to make a qualitative description of the impact your research has had. Other content added in Pure with relation to the impact can be added to the impact at the bottom of the template. This can be Publications, Projects, Press/media, Prizes and more.

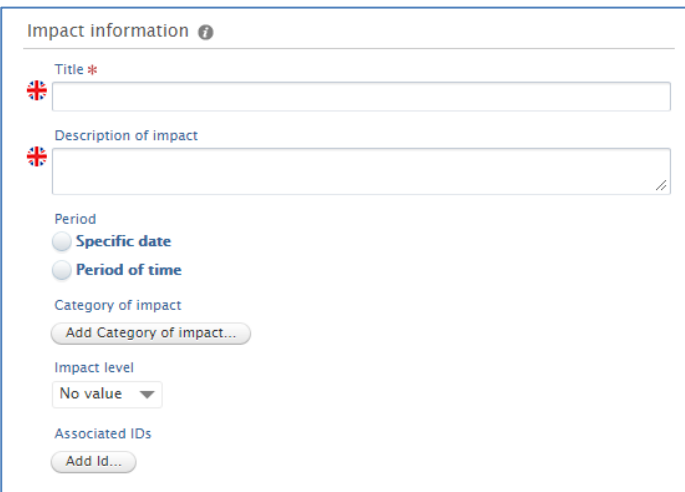

You can chose between different impact categories.

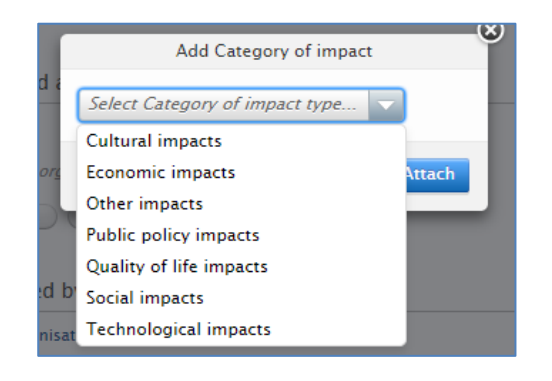

You can register the level of the impact.

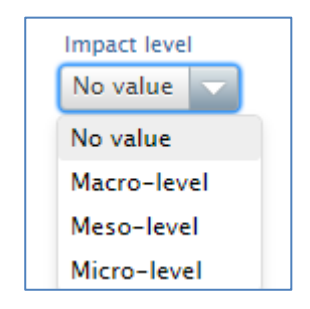

The impact template also includes the opportunity to associate evidence to the registration. Here you can choose to add documents, links and contact information.

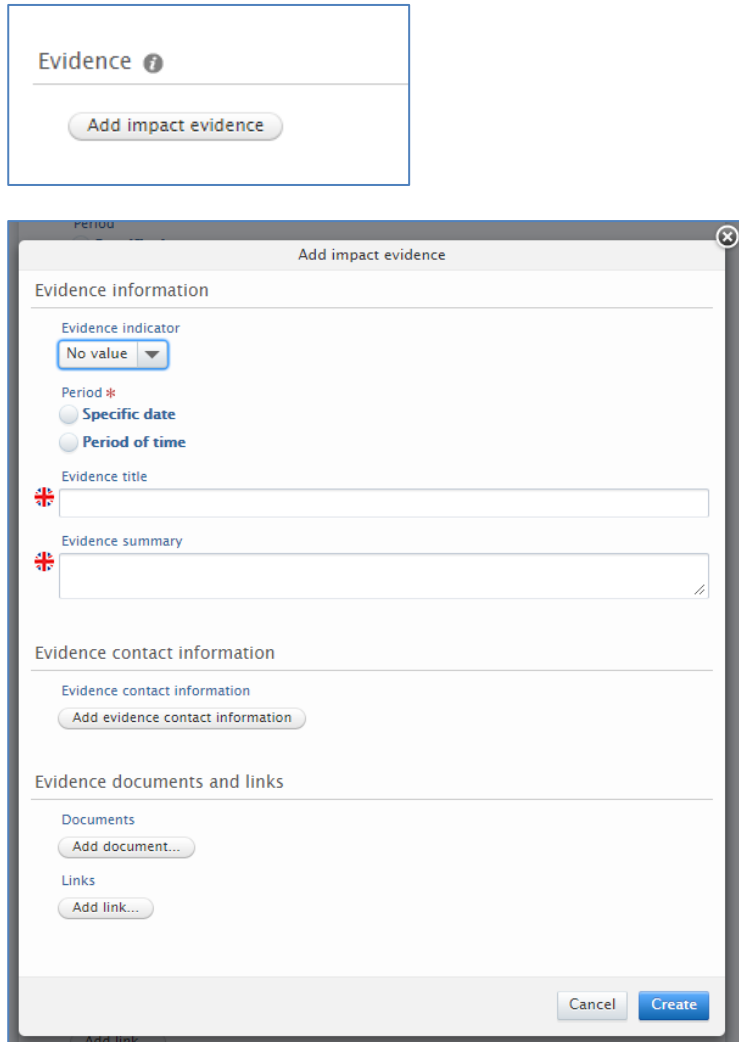

If you which to know more about impacts, we recommend this report made by the Independent Research Fund Denmark: [https://ufm.dk/publikationer/2017/impact-redskaber-og-metoder-til-maling-af](https://ufm.dk/publikationer/2017/impact-redskaber-og-metoder-til-maling-af-forskningens-gennemslagskraft)[forskningens-gennemslagskraft](https://ufm.dk/publikationer/2017/impact-redskaber-og-metoder-til-maling-af-forskningens-gennemslagskraft) (The report is in Danish)

> Team Pure, SDU Library Updated 19-04-2024